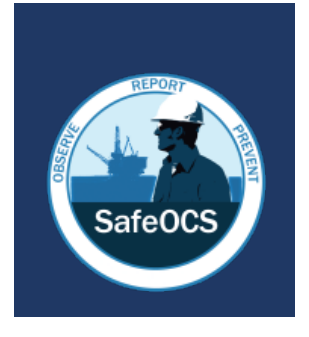

SafeOCS Program Safety and Pollution Prevention Equipment (SPPE)

# SPPE User **Guide**

# **SAFEOCS** SPPE User Guide

Office of Safety Data and Analysis (OSDA)

Bureau of Transportation Statistics (BTS)

Department of Transportation (DOT)

1200 New Jersey Avenue

Washington, DC 20590

1-844-OCS-FRST (1-844-627-3778)

[SafeOCS@dot.gov](mailto:SafeOCS@dot.gov)

February 15, 2021 Version 3.0

# TABLE OF CONTENTS

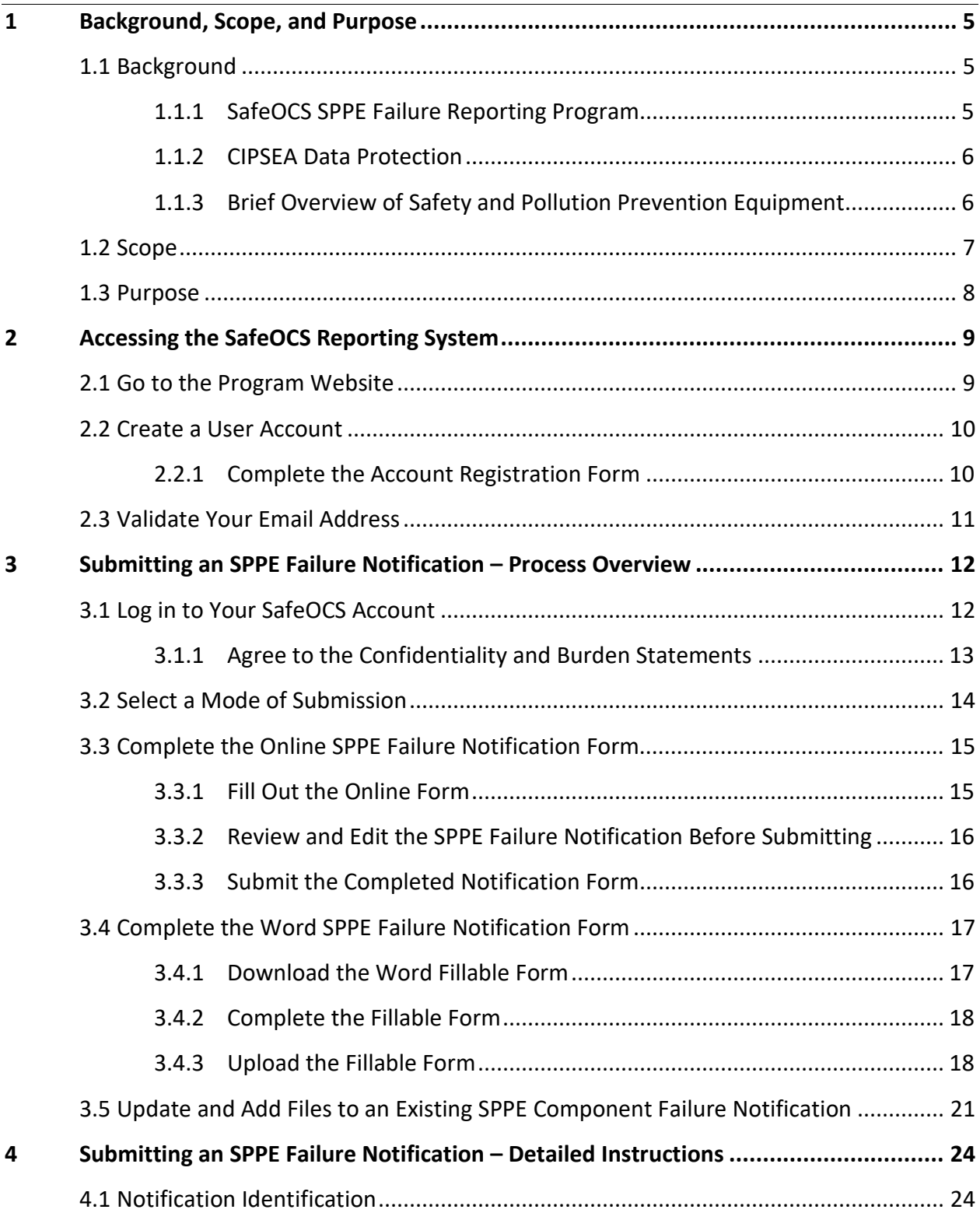

<span id="page-3-0"></span>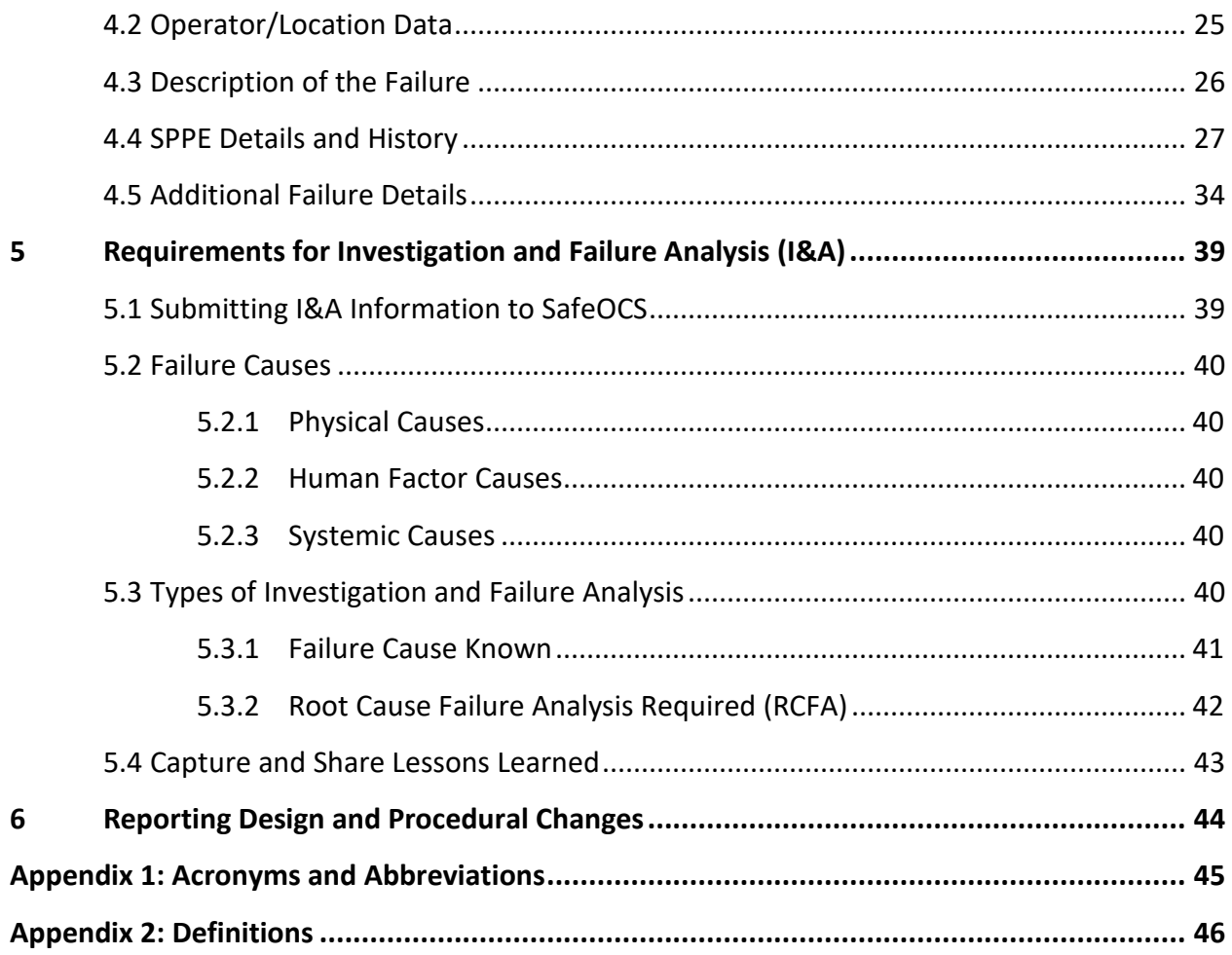

# 1 Background, Scope, and Purpose

# <span id="page-4-0"></span>1.1 BACKGROUND

# <span id="page-4-1"></span>1.1.1 SafeOCS SPPE Failure Reporting Program

SafeOCS is a confidential reporting program for the collection and analysis of data to advance safety in oil and gas operations on the Outer Continental Shelf (OCS). The objective of SafeOCS is to capture and share essential information across the industry about accident precursors and potential hazards associated with offshore operations. The SafeOCS safety and pollution prevention (SPPE) failure reporting program is one of three under the SafeOCS umbrella, in addition to the well control equipment failure reporting program and the industry safety data reporting program.

Under the Bureau of Safety and Environmental Enforcement (BSEE) Oil and Gas Production Safety Systems Rule, all oil and gas operators on the OCS must submit a failure report when specific SPPE does not perform as designed. $1$  Operators are required to submit these reports directly to the Bureau of Transportation Statistics (BTS) as BSEE's designee under the rule for the collection of SPPE failure data and reports.<sup>[2](#page-4-3)</sup> BSEE and BTS have a memorandum of understanding that provides for BTS collection of equipment failure reports.[3](#page-4-4)

<span id="page-4-2"></span> $1$  The rule is codified primarily in 30 CFR part 250, subpart H. The failure reporting requirement is codified in 30 CFR 250.803.

<span id="page-4-3"></span><sup>2</sup> 30 CFR 250.803(d).

<span id="page-4-4"></span><sup>&</sup>lt;sup>3</sup> Memorandum of Understanding Between U.S. Department of the Interior, Bureau of Safety and Environmental Enforcement and U.S. Department of Transportation, Bureau of Transportation Statistics (Aug. 18, 2016), available at https://www.bsee.gov/newsroom/partnerships/interagency.

# <span id="page-5-0"></span>1.1.2 CIPSEA Data Protection

Any SPPE failure event information submitted to directly to BTS is accessible only by BTSauthorized personnel and BTS-designated agents under the Confidential Information Protection and Statistical Efficiency Act of 2002 (CIPSEA) (44 U.S.C. 3501 note). As an independent federal statistical agency, BTS has the authority and obligation under CIPSEA and BTS's authorizing statute to protect the confidentiality of submitted data, including but not limited to company information, personally identifiable information, and sensitive or proprietary information. Additionally, CIPSEA protects confidential data from release to other government agencies including BSEE, Freedom of Information Act (FOIA) requests, and subpoenas. More information about BTS and CIPSEA confidentiality protections can be found at [www.safeocs.gov.](http://www.safeocs.gov/)

SPPE failure event information submitted to BTS goes through a detailed quality evaluation and statistical analysis. It is then aggregated so that industry-wide patterns and results can be discerned. This aggregated information is then shared with stakeholders in published reports and data dashboards.

# <span id="page-5-1"></span>1.1.3 Brief Overview of Safety and Pollution Prevention Equipment

In general, SPPE promotes the safety and protection of human, marine, and coastal environments. The specific SPPE covered by the Production Safety Systems Rule protects personnel and the environment by controlling the flow of well fluids (crude oil, natural gas, and water), especially in case of an emergency or system failure. The SPPE consists of specifically designated safety valves, actuators, and their control systems, which are required by BSEE regulations, industry standards, and in most cases, company policies. SPPE includes the following valve types:[4](#page-5-2)

- Surface safety valves (SSVs)
- Boarding shutdown valves (BSDVs)
- Underwater safety valves (USVs)

<span id="page-5-2"></span> <sup>4</sup> 30 CFR 250.801.

- Subsurface safety valves (SSSVs)
	- o Surface controlled subsurface safety valves (SCSSVs)
	- o Subsurface controlled subsurface safety valves (SSCSVs)
- Gas lift shutdown valves (GLSDVs)

Under the failure reporting requirement of the Production Safety Systems Rule,<sup>[5](#page-6-1)</sup> operators must follow the failure reporting requirements contained in section 10.20.7.4 of ANSI/API Spec. 6A for SSVs, BSDVs, GLSDVs and USVs and section 7.10 of ANSI/API Spec. 14A and Annex F of ANSI/API RP 14B for SSSVs, to provide a written report of equipment failure to the equipment manufacturer and to BTS, as BSEE's designated third party, within 30 days after the discovery and identification of the failure. An investigation and failure analysis must be performed within 120 days of the failure. If the investigation and failure analysis is performed by an entity other than the manufacturer, the analysis report must be submitted to both the manufacturer and to BTS as BSEE's designated third party. Any subsequent design or procedural changes taken as a result of the failure must be reported to BTS as BSEE's designated third party.

# <span id="page-6-0"></span>1.2 SCOPE

This document provides instructions and guidance for the submission of SPPE failure notifications to SafeOCS under 30 C.F.R. 250.803. This document gives guidance on the following:

- Accessing [the SafeOCS Reporting System](#page-8-0) **(Section 2)**
- [Submitting an SPPE Failure Notification –](#page-11-0) Process Overview **(Section 3)**
- [Submitting an SPPE Failure Notification –](#page-23-0) Detailed Instructions **(Section 4)**
- [Requirements for Investigation and Failure Analysis](#page-38-0) (I&A) **(Section 5)**
- Reporting [Design and Procedural Changes](#page-43-0) **(Section 6)**

<span id="page-6-1"></span> <sup>5</sup> 30 CFR 250.803.

# <span id="page-7-0"></span>1.3 PURPOSE

BTS developed this document to assist offshore oil and gas operators with completing and submitting SPPE failure notification forms and supplemental information, including investigation reports and reports of design changes or modified procedures.

The purpose of the SPPE failure reporting program is to capture and share essential information about SPPE, which play a critical role in protecting workers and the environment.

# <span id="page-8-0"></span>2 Accessing the SafeOCS Reporting System

# <span id="page-8-1"></span>2.1 GO TO THE PROGRAM WEBSITE

- 1. Go t[o www.safeocs.gov](http://www.safeocs.gov/) to access the SafeOCS Reporting System [\(Figure 2-1\)](#page-8-2).
- 2. Select the SPPE button on the home page or the SPPE Failure Notification tab on the main navigation bar to submit a Safety and Pollution Prevention Equipment (SPPE) failure notification.

<span id="page-8-2"></span>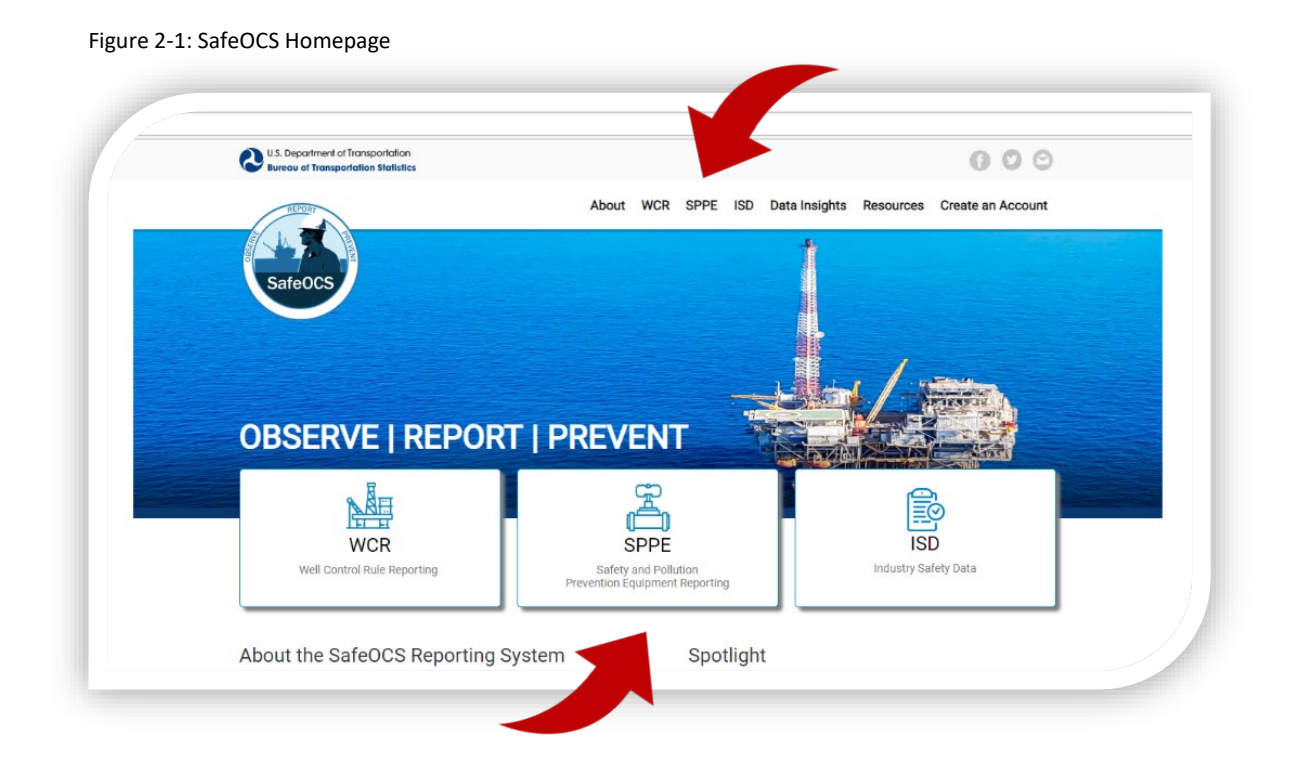

# <span id="page-9-0"></span>2.2 CREATE A USER ACCOUNT

Data reported to SafeOCS are confidential and protected under the Confidential Information Protection and Statistical Efficiency Act of 2002 (CIPSEA) (44 U.S.C. 3501 note). Therefore, users must register and create an account for the SafeOCS reporting system before submitting equipment failure notifications or supplemental information.

# <span id="page-9-1"></span>2.2.1 Complete the Account Registration Form

- 1. Click on the *Create an Account* tab from the SafeOCS home page.
- 2. Complete the *Account Registration* Form [\(Figure 2-2\)](#page-9-2).
- 3. Click *Create Account* to complete registration.

*"Thank you for registering for a user account. To complete your registration, check your email for a validation link."*

4. The pop-up message below confirms the successful submission of the registration form.

<span id="page-9-2"></span>Figure 2-2: SafeOCS Account Registration Page

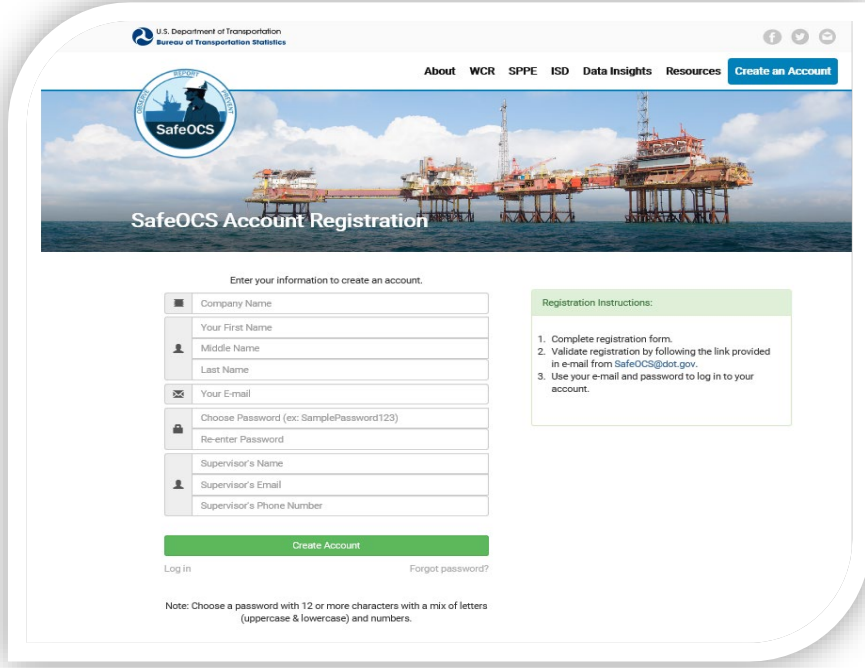

**NOTE**: Select a password with 12 characters, with a mix of letters (uppercase and lowercase) and numbers.

# <span id="page-10-0"></span>2.3 VALIDATE YOUR EMAIL ADDRESS

1. Review the email sent from the *SafeOCS system* to the email address you provided in your

*Account Registration Form* [\(Figure 2-3\)](#page-10-1).

<span id="page-10-1"></span>Figure 2-3: Figure 3 4: SafeOCS Account Registration Validation Email

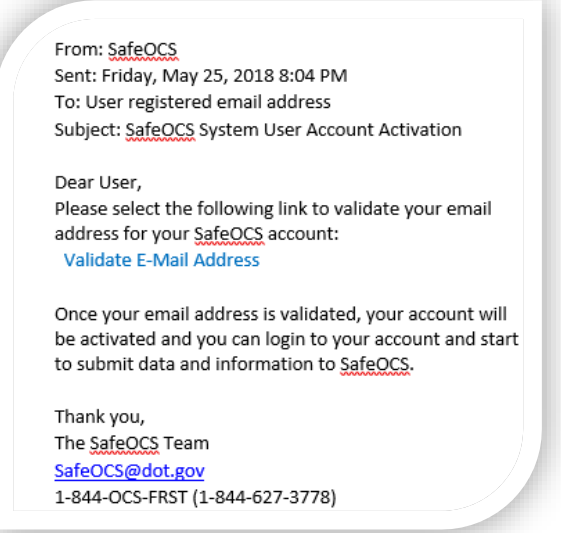

- 2. Validate your email address by following the instructions in that email.
- 3. You will see a *Registration Confirmation* screen [\(Figure 2-4\)](#page-10-2).

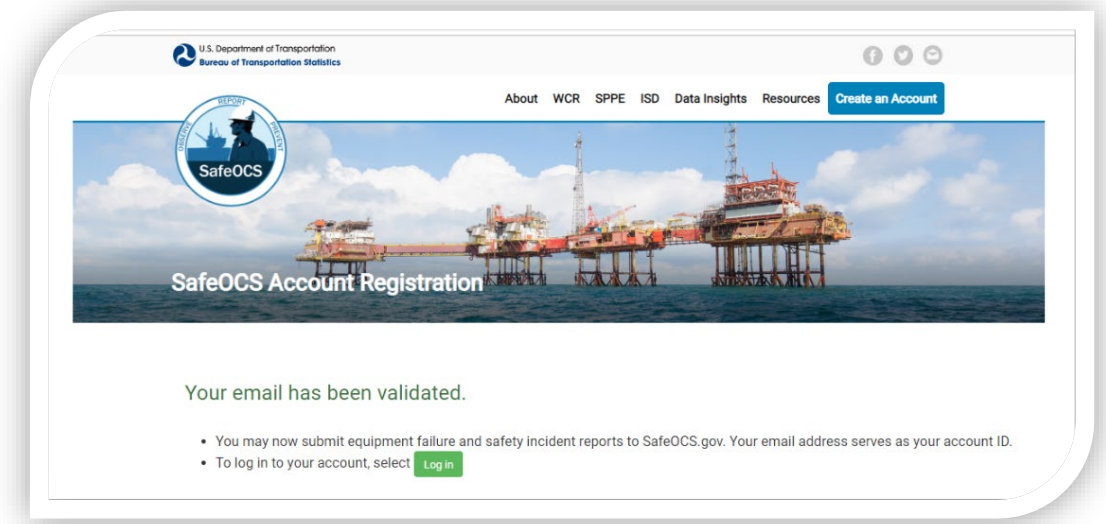

<span id="page-10-2"></span>Figure 2-4: SafeOCS Account Registration Confirmation

# <span id="page-11-0"></span>3 Submitting an SPPE Failure Notification –Process **Overview**

# <span id="page-11-1"></span>3.1 LOG IN TO YOUR SAFEOCS ACCOUNT

- 1. Navigate to [www.safeocs.gov.](http://www.safeocs.gov/)
- 2. Select the *SPPE* button from the homepage to go directly to the SPPE Failure page [\(Figure](#page-11-2)  [3-1\)](#page-11-2).
	- Alternatively, click the *SPPE* tab on the main navigation bar and then *the SPPE Submit Notifications and Supplemental Files* button on the right navigation bar.

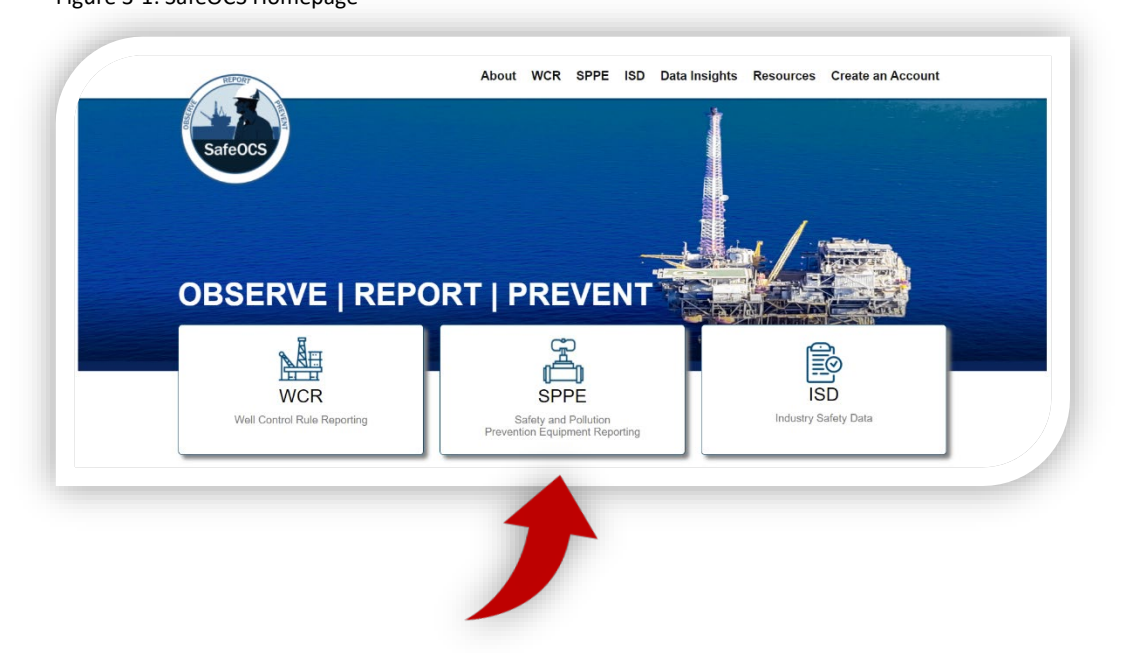

<span id="page-11-2"></span>Figure 3-1: SafeOCS Homepage

3. Enter *Email* and *Password* to log in to your SafeOCS account [\(Figure 3-2\)](#page-12-1).

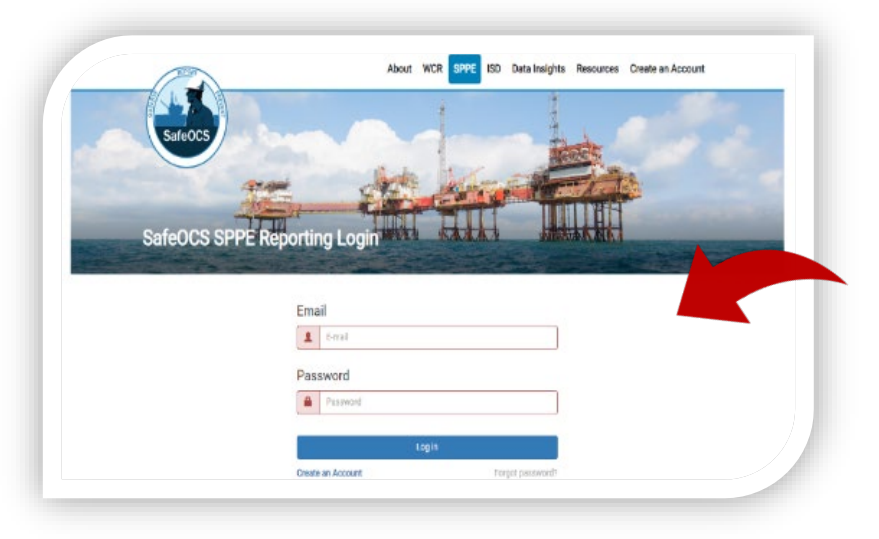

<span id="page-12-1"></span>Figure 3-2: SafeOCS SPPE Login Page

# <span id="page-12-0"></span>3.1.1 Agree to the Confidentiality and Burden Statements

- 1. Read and consent to the Pledge of Confidentiality and Burden Statement.
- 2. Check the box for the "I have read…" statement and click on the Continue button [\(Figure](#page-12-2)  [3-3\)](#page-12-2).

#### <span id="page-12-2"></span>Figure 3-3: Pledge of Confidentiality and Burden Statement Page

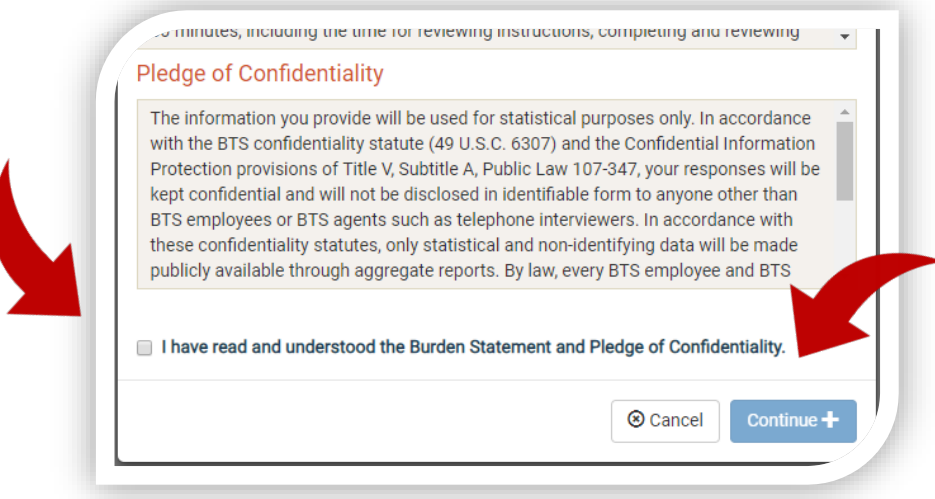

# <span id="page-13-0"></span>3.2 SELECT AMODE OF SUBMISSION

SafeOCS offers two ways to submit SPPE component failure notifications [\(Figure 3-4\)](#page-13-1).

- 1. Submit Online Form (*preferred method*)
	- a. Go to section [3.3.](#page-14-0)
- 2. Upload Word Form
	- a. Go to section [3.4.](#page-16-0)

#### <span id="page-13-1"></span>Figure 3-4: Submit New SPPE Failure Notification Page

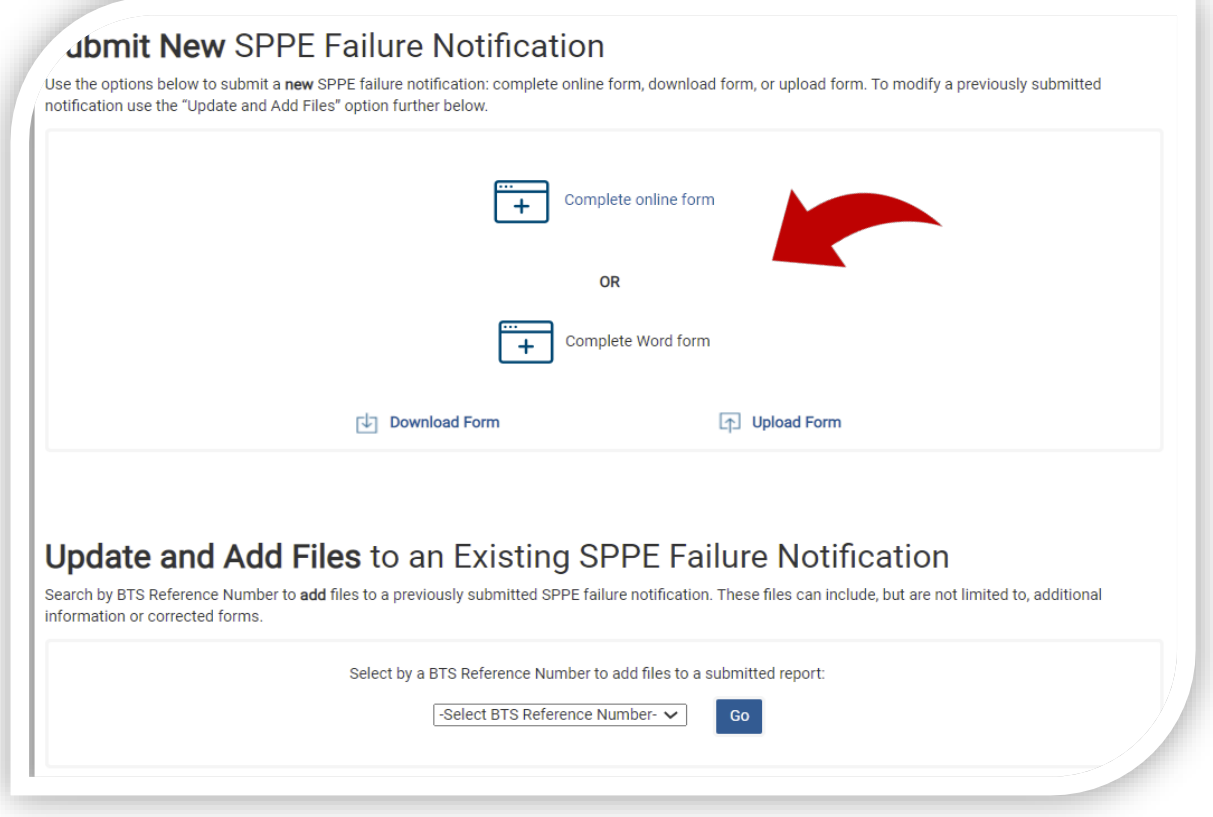

# <span id="page-14-0"></span>3.3 COMPLETE THE ONLINE SPPE FAILURE NOTIFICATION FORM

# <span id="page-14-1"></span>3.3.1 Fill Out the Online Form

- 1. Select "Complete online form" [\(Figure 3-4\)](#page-13-1). The online form will come up [\(Figure 3-5\)](#page-14-2).
- 2. Go to section [4](#page-23-0) of this document for detailed instructions on completing the online form.

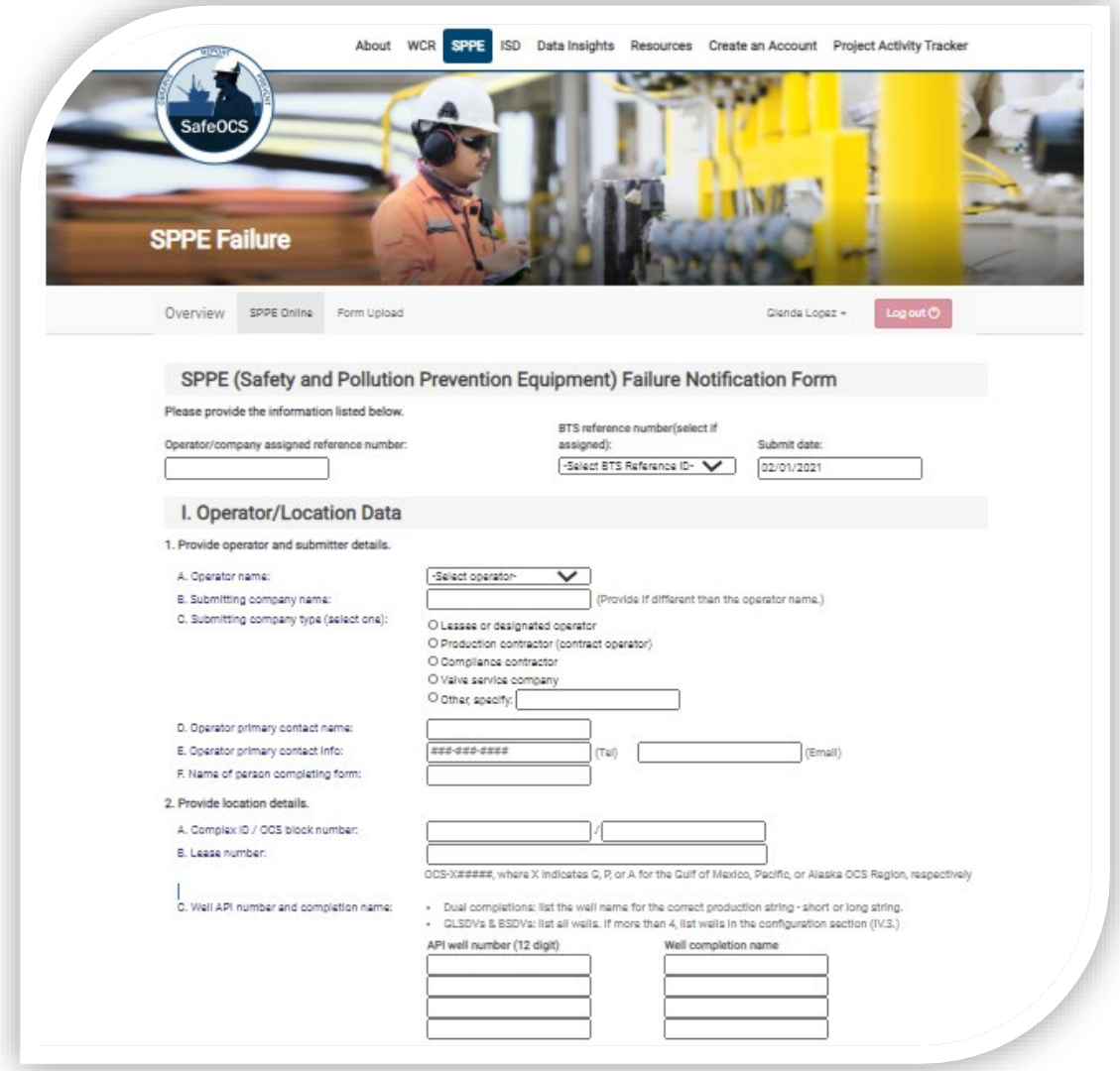

<span id="page-14-2"></span>Figure 3-5: SPPE Online Failure Form

# <span id="page-15-0"></span>3.3.2 Review and Edit the SPPE Failure Notification Before Submitting

- 1. Review and edit the completed notification **before** submitting it to correct any data-entry errors.
- 2. Update an original notification to correct errors **after** you have submitted a notification.

### <span id="page-15-1"></span>3.3.3 Submit the Completed Notification Form

- 1. Submit the completed notification form by selecting the *Submit* button [\(Figure 3-6\)](#page-15-2).
- 2. Select the *Submit* button**.**
	- Saves data and generates a *BTS reference number* for the notification.
- 3. Close the form only after clicking submit; otherwise, you will lose all the data entered.

<span id="page-15-2"></span>Figure 3-6: Submit Completed Notification Form

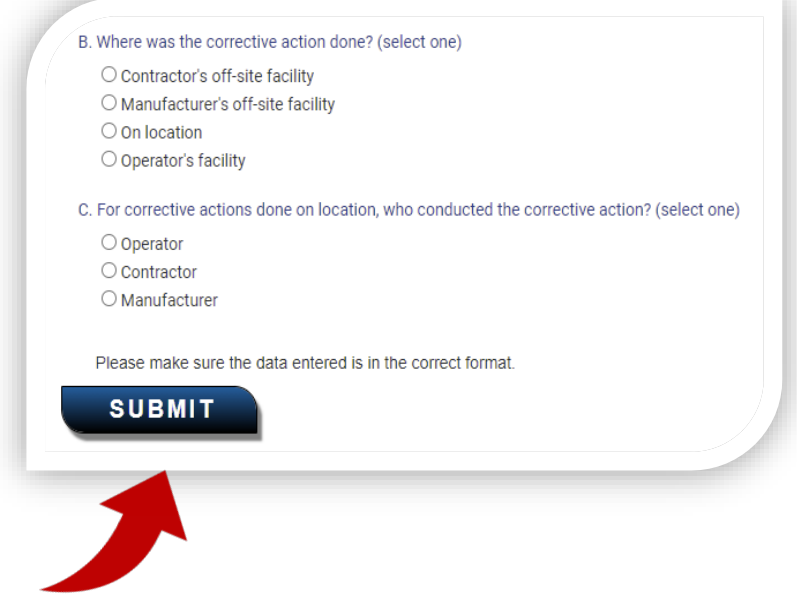

- 4. You will see a confirmation message on the screen, if you successfully submitted a notification.
- 5. You will also receive an Acknowledgment of Receipt email at the account you registered with SafeOCS [\(Figure 3-7\)](#page-16-2).

<span id="page-16-2"></span>Figure 3-7: Acknowledgement of Receipt – SPPE Email

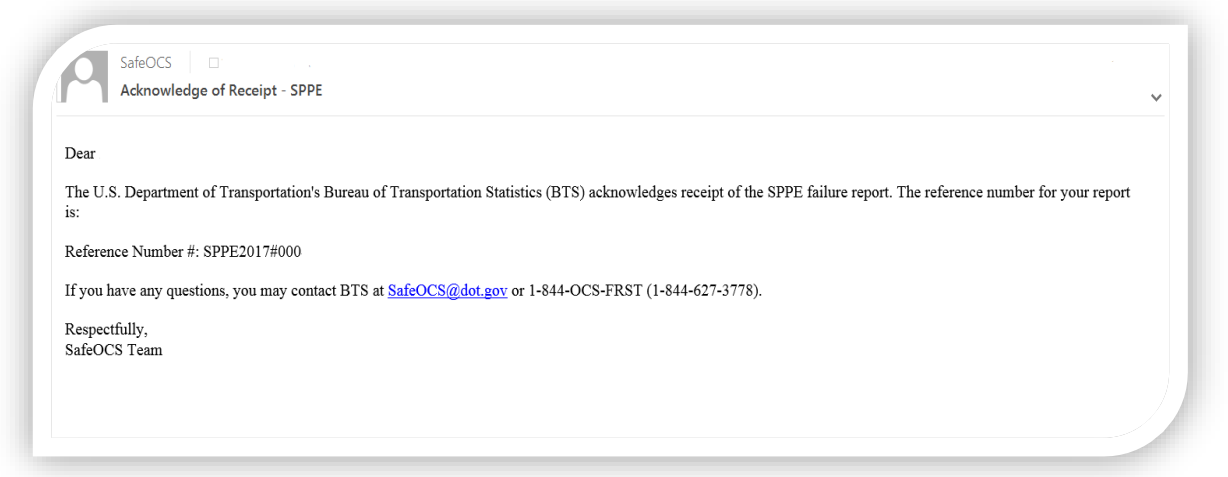

# <span id="page-16-0"></span>3.4 COMPLETE THE WORD SPPE FAILURE NOTIFICATION FORM

# <span id="page-16-1"></span>3.4.1 Download the Word Fillable Form

- 1. Click the *Download Form* button if you do not already have a copy [\(Figure 3-8\)](#page-17-2).
	- If you have saved an electronic copy for easy access, remember to check for the latest version periodically.
- 2. Open the form.
	- Depending on your browser, it might open automatically, or you may need to find it in your downloads folder.

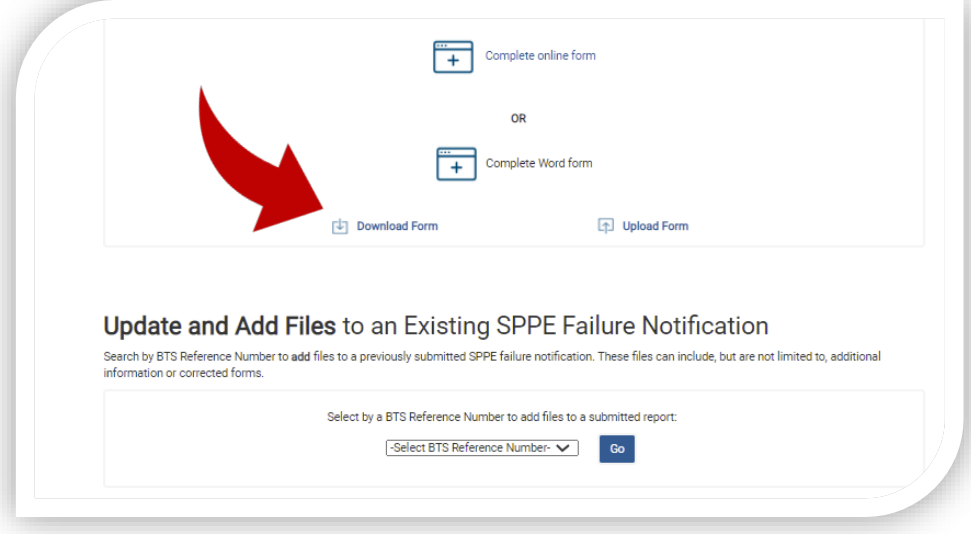

<span id="page-17-2"></span>Figure 3-8: Download and Upload Fillable Form

## <span id="page-17-0"></span>3.4.2 Complete the Fillable Form

- 1. Complete the form as thoroughly as possible. Go to section [4](#page-23-0) of this document for detailed instructions on completing the online form, which are also applicable to the Word form.
- 2. Save the form.

# <span id="page-17-1"></span>3.4.3 Upload the Fillable Form

- 1. Select the *Upload Form* button [\(Figure 3-8\)](#page-17-2).
- 2. Complete the three required fields [\(Figure 3-9\)](#page-18-0):
	- *Reporting Operator*: select from the drop-down menu. If the operator's name for which you are submitting a failure notification is not in the drop-down list, please

select *Other* at the bottom of the drop-down list, then type in the operator's name in the pop-up text field.

- *Date of Failure*: enter or select from the calendar the date of the failure event.
- *Select File*: browse to the file location and load a file. The *Browse* function allows the user to select and upload only one file at a time.
- 3. Click *Submit* to submit the uploaded failure notification.

<span id="page-18-0"></span>![](_page_18_Picture_56.jpeg)

![](_page_18_Picture_57.jpeg)

4. Look for the submission confirmation to ensure your upload was successful [Figure 3-10\)](#page-19-0).

<span id="page-19-0"></span>Figure 3-10: Confirmation of SPPE Failure Notification Submission

![](_page_19_Picture_31.jpeg)

5. Look for a confirmation email message as well [\(Figure 3-11\)](#page-19-1).

<span id="page-19-1"></span>Figure 3-11: SPPE Acknowledgement of Receipt Email

![](_page_19_Picture_32.jpeg)

# <span id="page-20-0"></span>3.5 UPDATE AND ADD FILES TO AN EXISTING SPPE COMPONENT FAILURE **NOTIFICATION**

- 1. Select *Update and Add Files* [\(Figure 3-12\)](#page-20-1). Use it to upload additional information to a previously submitted notification, including:
	- Investigation and failure analysis information
	- Design or procedural changes taken as a result of the failure event
	- Pictures, graphs, detailed descriptions, or updates
- 2. Click on the *BTS Reference Number* drop-down and select the BTS reference number for the notification you want to update [\(Figure 3-12\)](#page-20-1).

**NOTE**: For confidentiality reasons, a **registered user** will see only the BTS reference numbers of their own submitted notifications unless the user is an authenticated operator's representative. An **operator's representative** can see the BTS reference numbers of all notifications submitted under the operator's name and add additional information to those notifications.

![](_page_20_Figure_7.jpeg)

<span id="page-20-1"></span>Figure 3-12: Update and Add Files page

- 3. Click the *Go* button to bring up the file uploading interface.
- 4. Click *Add files* to browse to the file location [\(Figure 3-13\)](#page-21-0).

![](_page_21_Picture_73.jpeg)

<span id="page-21-0"></span>Figure 3-13: Adding Additional Documents to Existing BTS Reference number

5. Review the files listed in the file upload interface [\(Figure 3-14\)](#page-21-1).

<span id="page-21-1"></span>Figure 3-14: Adding Additional Documents to Existing BTS Reference number

![](_page_21_Picture_74.jpeg)

**NOTE**: Select the Cancel button to delete a file from the list. Click Delete to remove an uploaded file after it has been added to a notification.

- 6. Click on the *Upload* button to upload a selected file to SafeOCS.
- 7. Click *Done* when all the selected files have been uploaded. You will be returned to the *Update and Add File* interface.

# <span id="page-23-0"></span>4 Submitting an SPPE Failure Notification – Detailed **Instructions**

This section contains detailed instructions and information on completing the SPPE failure notification form. Complete the failure notification form with all available information.

After completing the form, press the *Submit* button to save the data. Data will not be saved until you press the *Submit* button.

# <span id="page-23-1"></span>4.1 NOTIFICATION IDENTIFICATION

The SafeOCS database will automatically assign each submission a BTS reference number—a unique identifier. The system will also provide an optional data field for the operator/companyassigned reference number, if applicable.

SPPE (Safety and Pollution Prevention Equipment) Failure Notification Form Please provide the information listed below. Operator/company assigned reference number:

**Operator/company assigned reference number**: provide the company reference number for the event that you are reporting.

# <span id="page-24-0"></span>4.2 OPERATOR/LOCATION DATA

![](_page_24_Picture_95.jpeg)

#### **I. Operator/Location Data**

#### 1. **Provide operator and submitter details**.

- A. **Operator name** Select the company name from the drop-down list provided or select *Other* and specify.
- B. **Submitting company name -** Enter the name of the company submitting the SPPE notification, if different than the operator name.
- C. **Submitting company type -** Select the company type from the list provided or select *Other* and enter the company type (lessee, compliance contractor, valve service company, etc.).
- D. **Operator primary contact name** Enter the name of the primary contact person representing the operator.
- E. **Operator primary contact info** Provide the phone number and email of the primary contact person at the operator company.
- F. **Name of person completing the form** Enter the person's name completing the detailed sections of the failure notification form (i.e., someone familiar with the equipment).

#### **2. Provide location details**

- A. **Complex ID/OCS block number** for the complex ID, enter the BSEE-assigned unique numeric identifier (1-5 digits) that corresponds to a production platform or group of platforms. For the OCS block number, enter the block abbreviation (e.g., MC) and the block number that represents the bottom block where the well is located.
- B. **Lease number** Enter the BSEE designated lease number (OCS-X#####, where X indicates G, P, or A for the Gulf of Mexico, Pacific, or Alaska OCS Region, respectively).
- C. **Well API number and completion name** Enter the BSEE designated well completion name (e.g., A001). Dual completion wells have two well completion names. Be sure to submit the one associated with the failed SPPE. For GLSDVs and BSDVs that are associated with multiple wells, list all wells serviced by the SPPE device. If there are more than four wells, go to the well configuration section (IV.3.). Under section IV.3, select *Other, specify configuration* and describe the configuration (including the additional well API numbers and well names) in the text field.

# <span id="page-25-0"></span>4.3 DESCRIPTION OF THE FAILURE

![](_page_25_Picture_7.jpeg)

#### **II. Description of the Failure**

- 1. **Date of failure** Enter the date of the failure or select from the calendar.
- 2. **Provide a description of the failure** Provide a complete description of the failure to include operating history, operating conditions (e.g., notable changes to the valve's operating environment), and malfunction/failed component or part (e.g., findings from disassembly and inspection). Include any other relevant information about the failure, equipment, and the well that is not covered elsewhere within the form.

# <span id="page-26-0"></span>4.4 SPPE DETAILS AND HISTORY

![](_page_26_Picture_63.jpeg)

#### **1. SPPE details**

- A. **What was the type of SPPE that failed? -** Select the type of valve involved in the reported failure from the list provided.
- B. **Equipment manufacturer** Enter the principal agent in the design, fabrication, and furnishing of original safety and pollution prevention equipment.
- C. **Model** Enter the equipment model number of the defective component.
- D. **Serial number** Enter the unique identifying serial number of the component.
- E. **Working pressure** Enter the standardized working pressure rating. Working pressure should be in pounds per square inch gauge (psig) units (e.g., 5,000 psig).
- F. **Nominal size** Enter the whole and fractional size for the equipment. The nominal size should be in inches (e.g., 2-9/16").
- G. **Was the SPPE designed for (HPHT) high pressure (15,000 psi or higher), high temperature conditions?** - Select *Yes* or *No*.

**NOTE**: HPHT environment means that one or more of the following well conditions exist: (1) The completion of the well requires completion equipment or well control equipment assigned a pressure rating greater than 15,000 psia or a temperature rating greater than 350 degrees Fahrenheit; (2) The maximum anticipated surface pressure or shut-in tubing pressure is greater than 15,000 psia on the seafloor for a well with a subsea wellhead or at the surface for a well with a surface wellhead; or (3) The flowing temperature is equal to or greater than 350 degrees Fahrenheit on the seafloor for a well with a subsea wellhead or at the surface for a well with a surface wellhead. 30 CFR 250.804(b).

- H. **Was the SPPE designed for arctic conditions?** Select *Yes* or *No* to record whether the equipment was designed for extreme cold weather conditions. (Not applicable in the GOM).
- I. **Specify the most extreme exposure conditions for which the SPPE was designed to function.** - Enter five fields to record the pressure, temperature, rate, units, and other design environmental conditions (i.e., limits) of the equipment.

NOTE: Gas rate= thousand cubic feet (mcf) or liquid rate. Liquid rate= barrels per day or velocity. Velocity= ft./sec (feet per second). Please also include water depth and other environmental conditions.

![](_page_28_Picture_70.jpeg)

## **2. For a subsurface safety valve failure, provide installation details**:

- A. **What was the type of subsurface safety valve (SSSV) that failed?** Select one from the list provided. Velocity type SSCSV is also known as a differential pressure type SSCSV.
- B. **For subsurface controlled (SSCSV) failures, where was it installed?** Select one from the list provided.
- C. **What was the service class of the SSSV that failed?** Select one from the list provided.
- **3. For a BSDV, SSV, or USV failure, provide installation details**:
	- A. **What was the service class?** Select one from the list provided.
- B. **For a BSDV failure, what was the valve type?** Select *Automatic* or *Manual* to indicate the valve type associated with the BSDV failure.
- **4. When was the SPPE installed?** Enter or select from the calendar the date that the SPPE was first installed.

![](_page_29_Picture_101.jpeg)

- **5. What was the certification status of the failed SPPE?** Select one from the list provided. Newly installed equipment must be certified under ANSI/API Spec. Q1 or accepted by BSEE under another quality assurance program (30 CFR 250.801). This certification is intended for companies that manufacture equipment or components used in oil and natural gas production. Certified equipment installed prior to the inception of ANSI/API Spec. Q1 2013 should choose *Previously certified under ANSI/ASME SPPE-1*. If not certified, select *Non-certified SPPE*.
- **6. Was the SPPE previously repaired, remanufactured, or subject to hot work offsite?** Select yes or no to indicate if hot work was performed offsite in a shop and not on the platform. Please provide details in the **redress history** box (question 9 below).
- **7. When was the affected component last repaired or maintained?** Enter or select from the calendar the date the component was last repaired.
- **8. Specify how many times the valve has been cycled open/closed since the last repair or maintenance and since installation**:
	- A. **Number of cycles since last repair or maintenance** Enter the number of open-close cycles that the SPPE has encountered since the last repair or maintenance.
	- B. **Number of cycles since installation** Enter the number of open-close cycles that the SPPE has encountered since it was installed.
- **9. Describe any repairs or redress history for the SPPE that failed. –** Enter details about repairs or redress history prior to this failure. This includes field repairs or shop repairs, overhauls, or redress.
- **10. Provide the date and describe the last SPPE test prior to this failure. -** Enter or select the date from the calendar and provide a thorough description of the last SPPE test prior to the date of the failure being reported.

![](_page_31_Picture_43.jpeg)

- **1. What type of tree was associated with the SPPE that failed?** Select *Dry tree* or *Subsea tree* to specify the tree type.
- **2. What was the type of well associated with the SPPE failure?** Select *Production* or

*Injection* to specify the well type.

- **3. What is the design of the well that the SPPE services?** Select one of the options provided or select *Other* and specify the configuration.
- **4. What was the well status at the time of this failure**? Select one from the drop-down list or select *Other* and specify. This is the Oil and Gas Operations Report – Part A (OGOR-A) [well status](https://www.data.bsee.gov/Main/HtmlPage.aspx?page=ogorAFields#Well%20Status%20Code) at the time of the failure.

### **5. Last well test info**:

- A. **Date** Enter or select from the calendar the date of the last well test.
- B. **Net oil/condensate rate** See [Instructions for Submitting Electronic Semiannual](https://www.bsee.gov/sites/bsee.gov/files/notices-to-lessees-ntl/inspection-and-enforcement/formmms-128-inst.pdf)  [Well Tests](https://www.bsee.gov/sites/bsee.gov/files/notices-to-lessees-ntl/inspection-and-enforcement/formmms-128-inst.pdf) for BSEE definition.
- C. **Net gas rate** See [Instructions for Submitting Electronic Semiannual Well Tests](https://www.bsee.gov/sites/bsee.gov/files/notices-to-lessees-ntl/inspection-and-enforcement/formmms-128-inst.pdf) for BSEE definition.
- D. **Net water rate** See [Instructions for Submitting Electronic Semiannual Well Tests](https://www.bsee.gov/sites/bsee.gov/files/notices-to-lessees-ntl/inspection-and-enforcement/formmms-128-inst.pdf) for BSEE definition.
- E. **Choke size** See [Instructions for Submitting Electronic Semiannual Well Tests](https://www.bsee.gov/sites/bsee.gov/files/notices-to-lessees-ntl/inspection-and-enforcement/formmms-128-inst.pdf) for BSEE definition.
- **F. API gravity of the oil/condensate -** See [Instructions for Submitting Electronic](https://www.bsee.gov/sites/bsee.gov/files/notices-to-lessees-ntl/inspection-and-enforcement/formmms-128-inst.pdf)  [Semiannual Well Tests](https://www.bsee.gov/sites/bsee.gov/files/notices-to-lessees-ntl/inspection-and-enforcement/formmms-128-inst.pdf) for BSEE definition.
- **6. Pressures and temperatures**: If you don't have continuous gauge readings, please provide the last known value and explain its source in the *description of failure* field (section I.2).
	- a. **Surface flowing tubing pressure (FTP) and temperature**
	- b. **Bottom hole pressure and temperature**
	- c. **Shut-in tubing pressure (SITP)**
- **7. What were the environmental conditions**? Select all that apply from the list provided or select *Other* and specify.

# <span id="page-33-0"></span>4.5 ADDITIONAL FAILURE DETAILS

![](_page_33_Picture_52.jpeg)

- **1. Which SPPE component failed**? Select all that apply from the list provided.
- **2. Failure type** Select all that apply from the list provided or select *Other* and specify.
- **3. For an external leak, what fluid(s) leaked**? Select all that apply from the list provided or select *Other* and specify.

![](_page_34_Picture_83.jpeg)

#### **4. For an external leak, how much fluid leaked?** - Enter the amount and units that leaked.

#### **5. HSE incident details:**

- A. **Was the failure associated with an HSE incident?** Select *Yes* or *No* to indicate if this was a health, safety, and environment (HSE) incident.
- B. **If yes, did the HSE incident involve any of the following? -** Select all that apply from the list provided or select *Other* to specify.
- **6. Under what conditions was the SPPE failure detected?** Select all that apply from the list provided or select *Other* and specify. Describe the conditions present at the time the failure was detected.

7. **What factors contributed to the failure?** - Select all that apply from the list provided or select *Other* and specify. Include any and all actions and conditions that contributed to the failure.

![](_page_35_Picture_24.jpeg)

![](_page_36_Picture_4.jpeg)

**8. Preliminary Root Cause** - Select one from the list provided or select *Other* and specify the process or events that led to the failure.

**NOTE**: If the choice is *wear and tear*, please refer to section *III. SPPE Details and History* and include the installation date and shelf life of the failed component in the **redress history** narrative box (III.9).

**9. Is a formal root cause and failure analysis planned**? – Select one from the list provided. Select *Yes*, *done* if the component required a root cause failure analysis (RCFA), and the RCFA has been completed. A formal RCFA includes the operator, original equipment manufacturer (OEM), and an inspection of the failed parts. See section [5.3.2](#page-41-0) of this document for more information about RCFA requirements.

### **10. Corrective action**

- A. **What corrective action was taken related to the SPPE failure?** Select all that apply from the list provided or select *Other* and specify the corrective action taken on the platform to place the equipment back into operation.
- B. **Where was the corrective action done?** Select one from the list provided. Select the facility that performed the corrective action on the equipment.
- C. **For corrective actions done on location, who conducted the corrective action?** Select one from the list provided. Select the entity that performed the corrective action.

# <span id="page-38-0"></span>5 Requirements for Investigation and Failure Analysis (I&A)

In the event of a component failure, it is important to conduct an effective investigation and failure analysis to identify the causes (i.e., physical, human, and systemic) and root cause of a failure. This practice will establish a knowledge base that the industry can use to instill safety and improve equipment/component reliability.

There are several major approaches to investigation and failure analysis that are used within the industry. Select any of these approaches to verify the root cause and identify the causes (physical, human, or systemic) of the failure.

The scope of any investigation and analysis related to the equipment/component failure must be based on data (e.g., hose failure, valve leaking in closed position).

# <span id="page-38-1"></span>5.1 SUBMITTING I&A INFORMATION TO SAFEOCS

Under the failure reporting requirement of the Production Safety Systems Rule, an investigation and failure analysis must be performed within 120 days of the failure.<sup>6</sup> If the investigation and failure analysis is performed by an entity other than the manufacturer, the analysis report must be submitted to both the manufacturer and to BTS as BSEE's designated third party. The results of the investigation and any corrective actions must be documented in the analysis report.

To submit I&A information to SafeOCS, follow the instructions in section [3.5](#page-20-0) [Update and Add](#page-20-0)  [Files to an Existing SPPE Component Failure Notification.](#page-20-0) Submitted information should include the unique reference number assigned by the SafeOCS system or an equivalent unique identifier established when the failure notification form was originally submitted.

<span id="page-38-2"></span> $6$  30 CFR 250.803(b).

# <span id="page-39-0"></span>5.2 FAILURE CAUSES

As part of the investigation and failure analysis process, three types of causes are identified. These are: physical, human factors, and systemic causes.

## <span id="page-39-1"></span>5.2.1 Physical Causes

Physical causes are the consequences, manifestations, or results determined through evidence that have influenced or triggered a component failure. Examples include corrosion, fatigue, excessive stress, erosion, rupture, etc.

### <span id="page-39-2"></span>5.2.2 Human Factor Causes

Human factors are related to human activities that have contributed to the failure of a system or component. Identifying and understanding the contribution of human factors during component failure investigations will improve corrective action identification and component performance. Examples include maintenance errors and failure to follow procedures.

# <span id="page-39-3"></span>5.2.3 Systemic Causes

Systemic causes are related to any system or process activity rather than specific isolated factors, including failures in the procedures used to execute the work.

**NOTE:** If the failure is part of a wider event, then the proper investigative procedure may need to be followed in addition to the report on component failure.

# <span id="page-39-4"></span>5.3 TYPES OF INVESTIGATION AND FAILURE ANALYSIS

This section presents the two types of investigation and failure analysis.

- **Failure Cause Known**
- **Root Cause Failure Analysis (RCFA)**

**NOTE**: If an investigation fails to determine the root cause(s) of the failure sufficiently, then analysis can proceed to an RCFA.

The *failure notification form* can be updated (as needed) during the investigation and analysis process. The document can be uploaded, along with additional information, using the SafeOCS unique reference number or identifier assigned to the original failure notification.

# <span id="page-40-0"></span>5.3.1 Failure Cause Known

The failure cause is known if a failure scenario was conducted and the conditions that led to the failure were carefully observed and described. A *failure scenario* is a process in which all the possible sequences and combination of events, conditions, and system states leading to the failure were identified.

### EXAMPLE OF FAILURE CAUSE KNOWN

A valve damaged during installation can be easily categorized as *failure cause known*. It is important to report such issues. If this were to escalate to a systemic/reoccurring event, it may warrant a change to the design or installation/maintenance procedures.

## **RESOURCES**

The Production/Senior Subsea Engineer should discuss what happened with another technical member of crew to determine:

- What happened?
- How it happened?
- Why it happened?

A description of the event and other appropriate information should be provided on or with the failure notification form.

#### **CLOSURE**

The investigation is marked closed when the *failure cause is known,* and the information is provided to SafeOCS. The system will process the resubmittal, thus fulfilling the regulatory requirement. Cases that do not show a *failure cause known* are discussed next under Root Cause Failure Analysis Required (RCFA) (6.3).

If the *failure notification form* has previously been submitted as *final*, it may still be modified or updated as appropriate. Just attach any supporting documentation using the unique reference number or an equivalent unique identifier assigned to the original failure notification by the SafeOCS system.

### <span id="page-41-0"></span>5.3.2 Root Cause Failure Analysis Required (RCFA)

The RCFA (sometimes called a formal root cause failure analysis) is a more detailed investigation requiring more time and resources to complete. The RCFA results can be used to correct specific problems and prevent their reoccurrence. For example, they may be used to create OEM product bulletins, equipment owner maintenance system changes, etc.

#### PHYSICAL EVIDENCE

In many instances, component failures are field repairable, though there may be cases when a replacement assembly is readily available. In such an event, the physical evidence of the failed component is provided. Photographs, dimensions, sketches, and written reports can be submitted as further evidence of the investigation.

#### **RESOURCES**

Typically, an RCFA includes at least one subject matter expert (SME), one or more appropriate representatives from the OEM, a suitably qualified third party, and the operator.

The RCFA report should include the causes (physical, human, and systemic) and the contributing factors for the failure occurrence.

## **CLOSURE**

The incident can be considered closed when the component failure report in the database is updated (closing the initial report), and the final report is published. A *failure notification form* that has either been modified or updated must include the necessary documentation supporting the identified cause(s) and attached using the unique reference number or equivalent unique identifier.

# <span id="page-42-0"></span>5.4 CAPTURE AND SHARE LESSONS LEARNED

When developing protocols for identifying, investigating, reporting, and maintaining records of incidents and failures, remember that each of these activities serves multiple purposes. For instance, proper investigation and reporting assists OEMs and owners in identifying problematic areas and weaknesses that can be improved to ensure equipment safety and reliability. All investigation and lessons learned information should be submitted to SafeOCS as supplemental information to an equipment failure notification.

# <span id="page-43-0"></span>6 Reporting Design and Procedural Changes

Under the failure reporting requirement of the Production Safety Systems Rule, changes in design and operating procedures resulting from a failure that were not submitted as part of the failure notification reporting process must be submitted to SafeOCS within 30 days of such changes.<sup>[7](#page-43-1)</sup> To submit I&A information to SafeOCS, follow the instructions in section [3.5](#page-20-0) Update [and Add Files to an Existing SPPE Component Failure Notification.](#page-20-0) This information should include the unique reference number assigned by the SafeOCS system or an equivalent unique identifier established when the failure notification form was originally submitted.

<span id="page-43-1"></span> $7$  30 CFR 250.803(c).

# <span id="page-44-0"></span>Appendix 1: Acronyms and Abbreviations

![](_page_44_Picture_196.jpeg)

# <span id="page-45-0"></span>Appendix 2: Definitions

#### **Adjust**

Maintenance was performed that involved fine-tuning the valve or operation settings.

#### **API well number**

A well identifier is assigned by the appropriate state or federal regulatory agency.

#### **Assembly damage or error**

Damage or mistake during assembly, usually during offsite repairs.

#### **Assessment pending**

The failure is or will be investigated to determine the root cause.

#### **Boarding shutdown valve**

A valve usually within 10 feet of a boarding pipeline riser (from a subsea well, flowline, or pipeline) that shuts off flow when closed. It is usually automatically operated and designed to close upon loss of power.

#### **Chemical soak**

A chemical solvent was introduced to the valve to dissolve buildups of contaminants such as scale.

#### **Complex ID**

Unique BSEE identifier assigned to a single structure or a group of structures connected by a walkway.

#### **Company policy/practices**

These include pressure to produce, HSE or HR policy such as incentives.

#### **Corrective action**

An action taken to correct a failure and restore equipment functionality.

#### **Corrosion - external** (atmosphere)

Chemical attack of the metallurgy.

**Corrosion - internal** (chemical - H2S or CO2) Chemical attack of the interior of the equipment due to process fluids, etc.

#### **Cycle valve**

The valve was stroked, meaning it was moved from its fully open position to its fully closed position and back to open fully.

#### **Design issue**

Inadequate equipment design or configuration. This issue is typically identified after a root cause failure analysis (RCFA) has been completed or if a previous RCFA or manufacturer's notification have previously identified the design issue.

#### **Dry tree**

Surface assembly of valves, spools, pressure gauges, and chokes fitted to the wellhead of a completed well to control production, located on the production platform's deck.

#### **Elastomer degradation**

Elastomer damage or deterioration from incompatibility, age, or explosive decompression.

#### **Emergency conditions**

The SPPE was commanded to close for an emergency condition.

#### **Emergency (specify)**

Explain the emergency condition that prompted the SPPE to close.

#### **External leak**

Migration of fluid from a contained space to the atmosphere or environment.

#### **Failed to close when commanded**

Failure of the valve to reach the fully closed position when commanded to close. It may not close at all, or it may close partially.

#### **Failed to close in required timing**

The SPPE closed fully after being commanded to close, but it took longer than the required closure timing.

#### **Failed to open**

The valve did not leave the closed position or reach a sufficiently open position when commanded to open.

#### **Failure**

Any condition that prevents the equipment from meeting the functional specification or purpose. This includes, e.g., a condition that prevents the component from operating as designed, and improper performance of a device or equipment item that prevents completion of its design function.

#### **Foreign object damage**

Damage due to a foreign object internal to the equipment, such as failed or broken parts/components from upstream equipment (sand screen, etc.).

#### **Gas introduced**

The SPPE was activated when the gas lift was introduced to the well or gas lift system.

#### **Gas lift shutdown valve (GLSDV)**

A valve used in a gas-lift system to control the flow of lift gas into the production tubing conduit. The gas-lift valve is located in the gas-lift mandrel, which also provides communication with the lift gas supply in the tubing annulus. Operation of the gas lift valve is determined by preset opening and closing pressures in the tubing or annulus, depending on the specific application.

#### **High / low pressure**

The SPPE was commanded to close due to a high-pressure or low-pressure condition sensed by an instrument on the flowline upstream of the BSDV.

#### **Hot work**

Work that involves heat at temperatures above the hydrocarbon flash point (e.g., welding, grinding).

#### **HSE incident**

A health, safety, and environment (HSE) incident can generally be defined as an event that results in consequences to health, safety, or the environment.

#### **Human error- quality of task execution**

A poor job by someone who had knowledge and skills but did not perform as expected.

#### **Human error- quality of task planning and preparation**

Examples include wrong tools or materials present, insufficient back-up plans, or not enough consideration for uncertainties.

#### **Human error- personnel skills or knowledge**

Inadequate individual or group skills, knowledge, training, etc.

#### **Hydraulic power failure**

Failure of the hydraulic system to deliver the required control pressure.

#### **Improper maintenance or repair**

Improper or incorrect repair, wrong parts, or lubricant, etc.

#### **Improper use or valve alignment**

Improper use, valve sequencing, valve line-up for operation, maintenance, or testing.

#### **Injection well**

A well in which fluids are injected into the reservoir rather than produced from it, the primary objective typically is to maintain reservoir pressure.

#### **Internal leak**

Migration of fluid from one contained space to another contained space.

#### **Leakage test**

The SPPE was closed to perform a leakage test and the failure was detected during that test.

#### **Maintenance plan and procedure**

Mistake, misuse, or oversight during maintenance or a deficiency in the written maintenance procedures or frequency/scope of maintenance plans.

#### **Manufacturing defect**

Failure related to manufacturing or quality assessment/quality control, usually by the OEM. For example, a new SPPE was purchased from the OEM, but it had been machined incorrectly.

#### **Maximum allowable working pressure**

The highest operating pressure allowable at any point in any component during normal operation or disrupted conditions.

#### **Modify SPPE**

A change was made to the valve (e.g., replacing valve or component with a different model or type).

#### **Modify well**

A change was made to the well barrier configuration (e.g., setting a tubing plug).

#### **Normal well operations**

The SPPE was closed for an operational reason during production operations.

#### **On / away**

A calculated field indicating whether the SPPE is "on" or "away" from the platform. BSDVs, SSVs, and GLSDVs are "on" the platform. SSCSVs, SCSSVs, and USVs are considered "away" from the platform.

#### **Operating conditions out of range**

Pressures, temperatures, flows, chemicals, etc. not appropriate for the equipment.

#### **Operator company**

The operator or operating company named as the designated operator of the well associated with the SPPE.

#### **Paraffin build-up**

Internal blockage or incomplete seal due to paraffin solids/wax internal to the valve.

#### **Preventive action**

An action to address a failure's cause to prevent reoccurrence.

#### **Procedural error**

Mistake, misuse, or oversight during operation

#### **Process upset**

The SPPE was commanded to close during a process upset such as a platform trip or well shut-in.

#### **Production**

The phase of oil and gas operations involved with well fluids extraction, separation, treatment, disposal, measurement, and sale.

#### **Production contractor**

A company hired by the operator to manage and operate their equipment.

#### **Rated working pressure**

The maximum internal pressure that the equipment is designed to contain or a design operating condition.

#### **Redress history**

The equipment history of any activity involving the replacement of qualified parts.

#### **Remanufacture**

The valve was rebuilt by the manufacturer using restored, repaired, or new parts.

#### **Repair**

The valve was repaired, or part of the valve (i.e., a component) was replaced.

#### **Replace**

The entire valve was replaced with the same valve type.

#### **Response to ESD testing**

The ESD was being tested and commanded the SPPE to close.

#### **Root cause**

The cause (condition or action) that begins a cause/effect chain and ends in the equipment component failure. If eliminated, it would prevent the reoccurrence of the event (under investigation) and similar occurrences.

#### **Root cause failure analysis (RCFA)**

A comprehensive systematic investigation process undertaken to identify the root cause of a component failure or other effect.

#### **Sand cut erosion**

Damage to the metal or elastomers due to velocity induced damage from sand particles.

#### **Scale build-up**

Internal sticking or incomplete seal due to scale accumulation internal to the valve.

#### **Service**

Maintenance was performed on the valve (e.g., greasing).

#### **Shut-in well**

The well was shut-in for at least 30 days, meaning valves were closed to halt flow from the well, either permanently or until remediation can be performed.

#### **SPPE**

The process or control equipment whose primary function is safety or the prevention of pollution in offshore oil and gas operations.

#### **Subsea tree**

An assembly of valves, spools, pressure gauges, and chokes fitted to the wellhead of a completed well to control production located on the seafloor.

#### **Subsurface controlled subsurface safety valve (SSCSV)**

A downhole safety valve designed to close automatically in an emergency. There are two basic operating mechanisms: valves operated by increasing fluid flow and valves operated by decreasing ambient pressure.

#### **Subsurface safety valve (SSSV)**

A device whose designed function is to prevent uncontrolled well flow when closed.

#### **Surface controlled subsurface safety valve (SCSSV)**

A downhole safety valve that is operated from surface facilities through a control line strapped to the external surface of the production tubing.

#### **Surface safety valve (SSV)**

The valve which contains the well stream and shuts off flow when closed. The SSV is usually operated by actuator that is designed to close the SSV upon command or loss of power.

#### **Through flowline (TFL)**

Pertains to treatments performed on subsea wells where the fluids and associated pump-down equipment, such as plugs or darts, are pumped through the flowline normally used for production fluids.

#### **Tree**

An assembly of valves, gauges, and chokes mounted on a well casing head, used to control the production fluid and flow of oil, water, or gas.

#### **Tubing-pressure-type SSCSV**

A type of valve designed to close when tubing pressure drops below a pre-set level referenced by a pneumatically charged container in the SSCSV.

#### **Tubing retrievable**

Type of subsurface safety valve that is run and retrieved as part of the production tubing string.

#### **Underwater safety valve**

Automatic valve assembly (installed at an underwater wellhead location) which contains the well stream and shuts off flow. The USV is typically operated by an actuator that causes the surface safety valve to open when power is supplied and to close automatically when power is lost or released.

#### **Valve seat degradation**

Damage to the metal or elastomers in the seating area of any type of valve due to repeated closures, misalignment, or other factors.

#### **Velocity-type SSCSV**

A type of valve designed to close when high well-effluent velocity causes a pressure differential across a bean (orifice) in the valve in excess of the design differential chosen by the installer.

#### **Wear and tear**

An expected condition of a component that has reached a point where it is unable to perform its intended function as the result of usage or it has met its expected life.

#### **Well debris**

Internal blockage or incomplete seal due to debris from the well (other than sand, scale, or paraffin) internal to the valve.

#### **Well shut-in**

A well which is capable of producing but is isolated with closed valves and not presently producing.

#### **Well work**

The failure was discovered during well work such as an intervention, usually a subsurface SSV failure discovered during inspection.

#### **Wireline retrievable**

Type of safety valve in which the principal components can be run and retrieved by wireline or slickline.

#### **Workplace documentation**

Operating, maintenance, or procurement procedures lacking or incorrect.